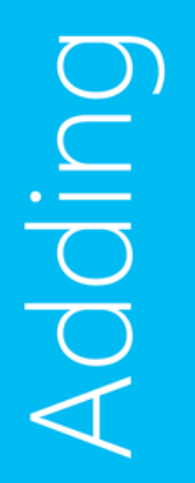

Productivity<br>Profitability<br>Q Simplicity<br>Creativity

Simplicity Datability

### System Center 2012 R2 VMM Netzwerkvirtualisierung Daniel Neumann FRITZ & MACZIOL group MVP – System Center Cloud and Datacenter Management

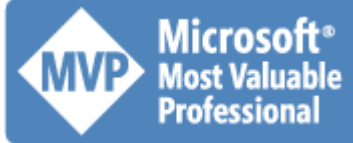

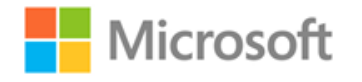

## Was ist Netzwerkvirtualisierung?

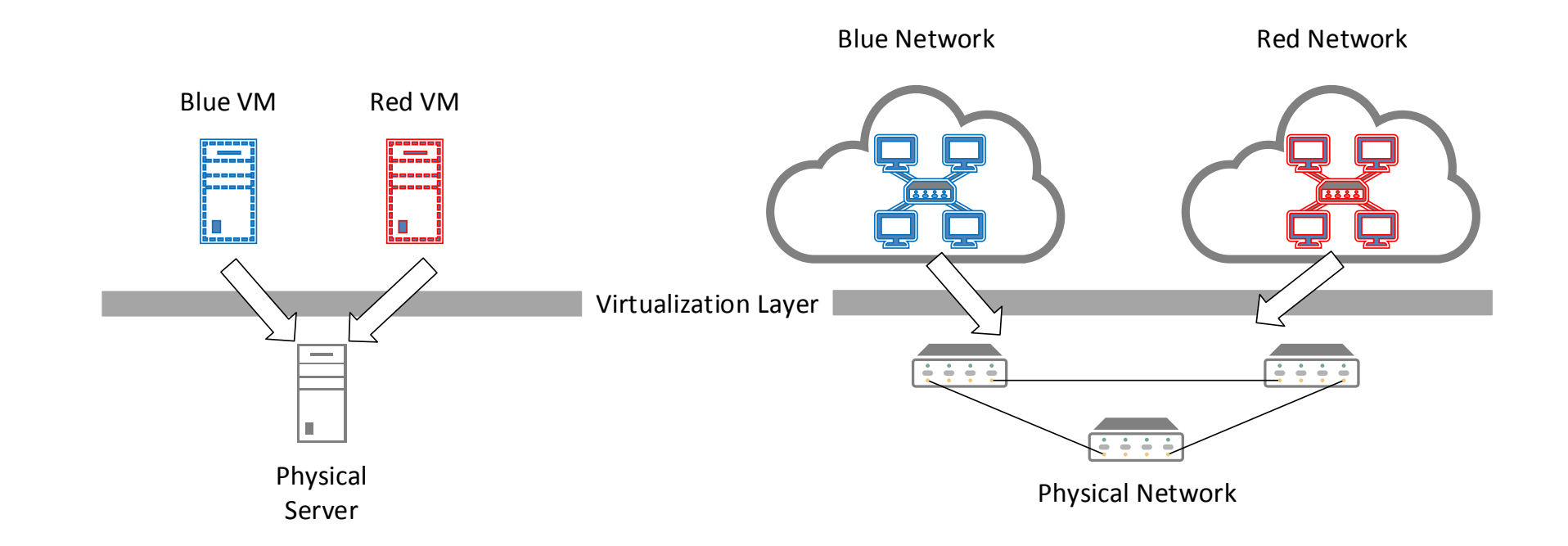

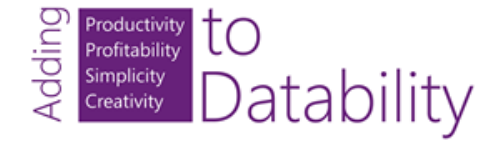

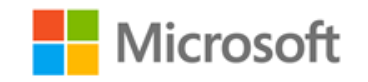

# Netzwerkisolierung - Multitenant

### • VLANs

- Skalierbarkeit limitiert (max. 4.094 VLANs)
- VLANs können nicht mehrere Subnetze umfassen
- Anpassung der Konfiguration beim Hinzufügen oder Verschieben von VMs

### • PVLANs

- Adressiert VLAN Skalierbarkeitsproblematik
- Reduziert die Anzahl der IP Subnetze und VLANs

### • Port ACLs

• Verwaltung und Aktualisierung der ACLs ist eine Herausforderung

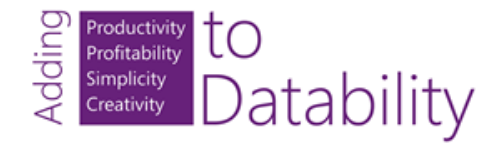

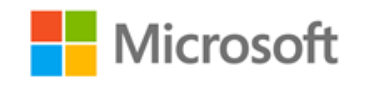

# Netzwerkisolierung - Multitenant

- Software Defined Networking
	- Netzwerkvirtualisierung

- Netzwerkvirtualisierung
	- Flexible Platzierung von VMs
	- Netzwerkisolierung ohne VLANs
	- Wiederverwendbarkeit von IP-Adressbereichen
	- Live Migration über Subnetze hinweg
	- Kompatibel zur bestehenden Netzwerkinfrastruktur
	- Verschieben von VMs zu einer IaaS Cloud

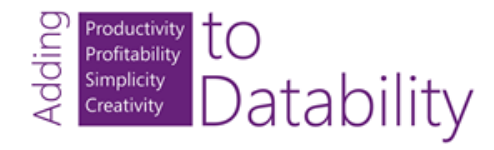

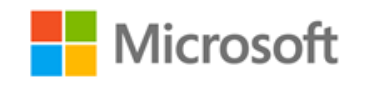

# Was ist NVGRE? SRE

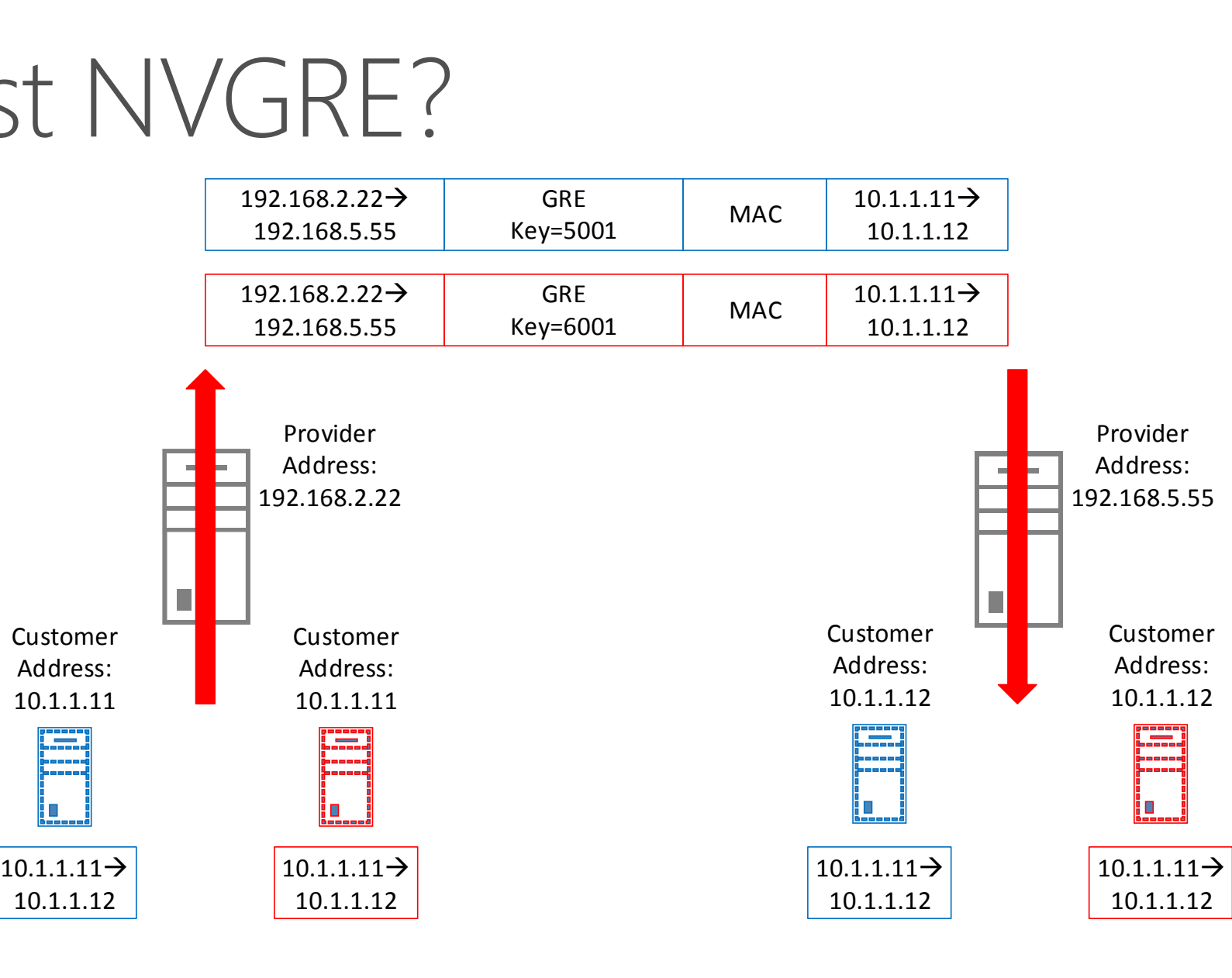

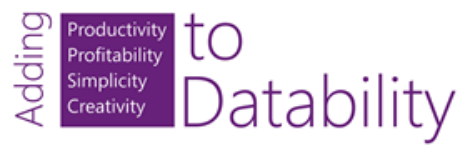

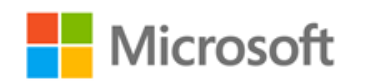

## Was sind Netzwerkvirtualisierungsrichtlinien?

- Mapping Customer Address -> Provider Address
	- Welche VM läuft auf welchem Hyper-V Host
- Wird eine VM verschoben müssen die Richtlinien aktualisiert werden.
	- Mapping Customer Address -> Provider Address
- Netzwerkvirtualisierungsgateway (NVGRE Gateway)
	- **Direct Routing**
	- NAT
	- S2S VPN

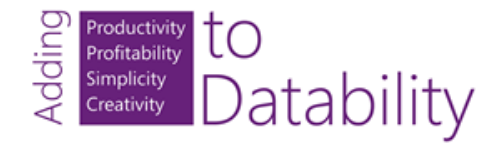

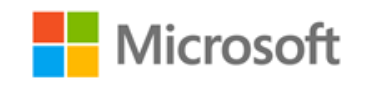

## Was sind Netzwerkvirtualisierungsrichtlinien?

10.1.1.12 10.1.1.12 Policy Settings<br>
Policy Settings<br>
SQL 10.1.1.11 S001 10.1.1.11 192.168.2.22<br>
WEB 10.1.1.12 5001 10.1.1.12 192.168.5.55 1 0.1.1.11 10.1.1.11 Customer Ac 192.168.2.2 2  $\frac{10.1.1.11}{10.1.1.12}$ SQL 10.1.1.11<br>WEB 10.1.1.12 SQL 10.1.1.11<br>
WEB 10.1.1.12<br>
SQL 10.1.1.11<br>
WEB 10.1.1.12 SQL 10.1.1.11<br>
WEB 10.1.1.12<br>
SQL 10.1.1.11<br>
WEB 10.1.1.12 Policy Settings<br>
10.1.1.11 192.168.2.22<br>
10.1.1.12 192.168.5.55 Policy Settings<br>
10.1.1.11 202.168.2.22<br>
10.1.1.12 192.168.5.55<br>
29 Customer Blue Customer CA PA 5001 5001 VSID EXEMPTE<br>
10.1.1.11 192.168.2.22<br>
10.1.1.12 192.168.5.55<br>
2nd Customer<br>
CA PA<br>
10.1.1.11 192.168.2.22<br>
10.1.1.12 192.168.5.55 10.1.1.11 192.168.2.22<br>
10.1.1.12 192.168.5.55<br>
Red Customer<br>
CA PA<br>
10.1.1.11 192.168.2.22<br>
10.1.1.12 192.168.5.55 Red Customer CA PA 6001 6001 VSID Policy Settings

Customer Address Space

Provider Address Space

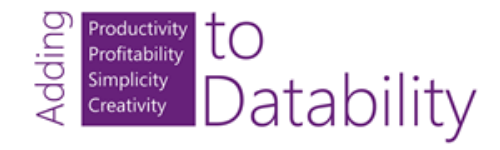

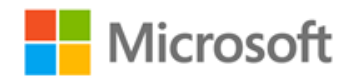

# Netzwerkvirtualisierung - Konfiguration

- Windows PowerShell Cmdlets
	- Muss auf jedem Hyper-V Host ausgeführt werden
	- Manuelle Aktualisierung der Richtlinien
	- Konfiguration und Richtlinien gehen bei einem Neustart des Hyper-V Hosts verloren

- System Center 2012 R2 Virtual Machine Manager
	- Zentrale Konfiguration
	- Automatische Aktualisierung der Richtlinien
	- Persistente Speicherung der Richtlinien in der VMM Datenbank

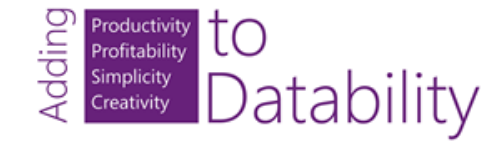

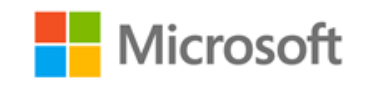

## Netzwerkvirtualisierung – Demovideo

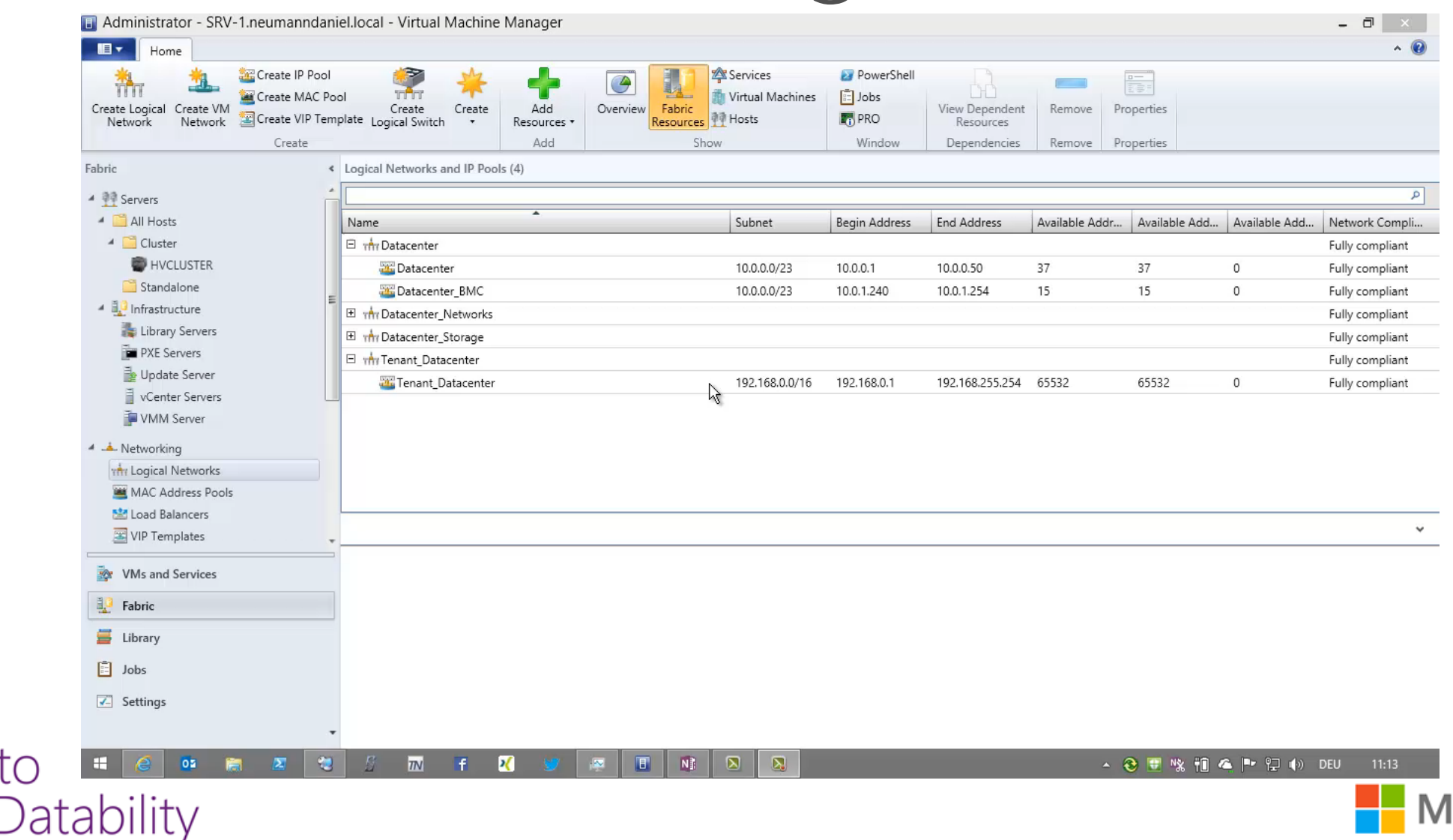

Productivity<br>Profitability<br>Simplicity<br>Creativity

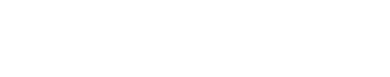

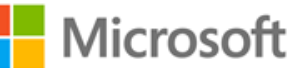

# Vielen Dank.

© 2014 Microsoft Corporation. All rights reserved. Microsoft, Windows, Windows Vista and other product names are or may be registered trademarks and/or trademarks in the U.S. and/or other countries.

The information herein is for informational purposes only and represents the current view of Microsoft Corporation as of the date of this presentation. Because Microsoft must respond to changing market conditions, it should not be interpreted to be a commitment on the part of Microsoft, and Microsoft cannot guarantee the accuracy of any information provided after the date of this presentation. MICROSOFT MAKES NO WARRANTIES, EXPRESS, IMPLIED OR STATUTORY, AS TO THE INFORMATION IN THIS PRESENTATION.

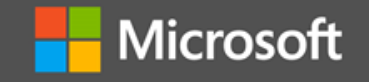